## 仪表正常通电后 按参数设定模式进入并找到数据锁参数"LCK" 将其代码置为"3" 再按"SET"键确认 仪表依次进入下列菜单项 工程

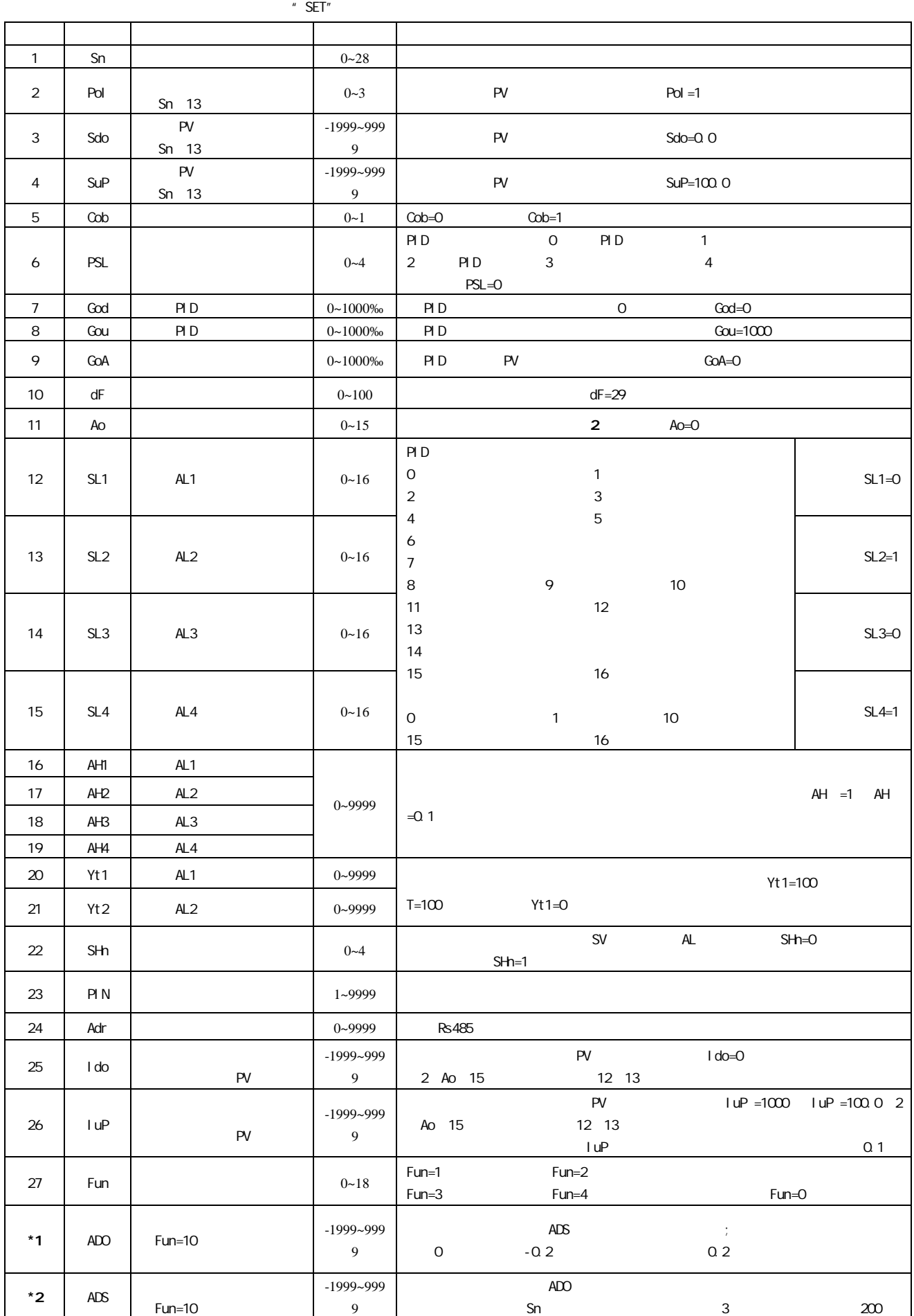

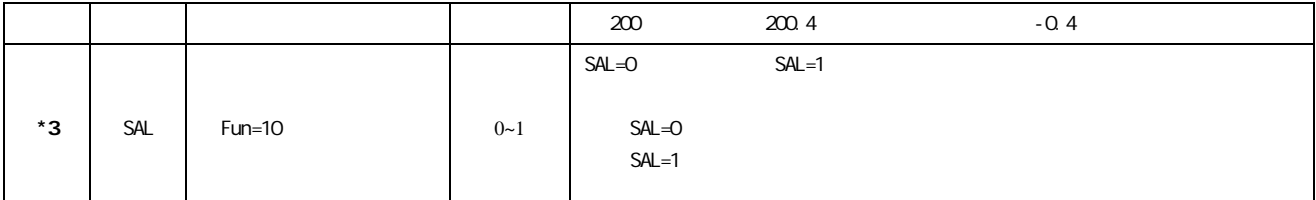

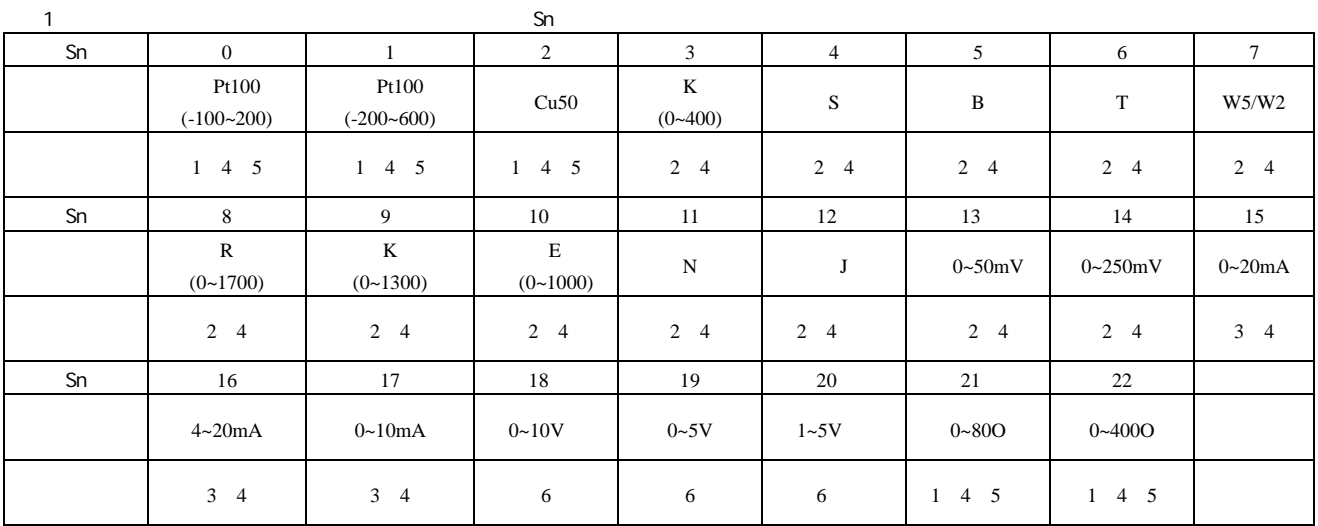

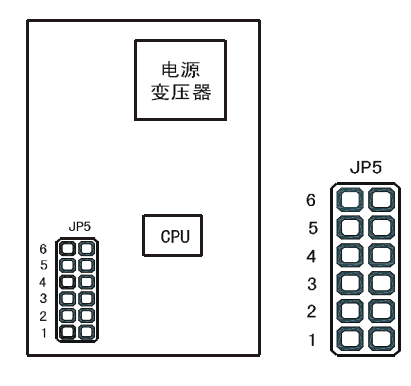

## 举例说明跳线状态 .<br>输入类型为 : Pt100<br>跳线状态如下 :

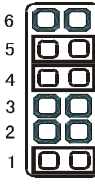

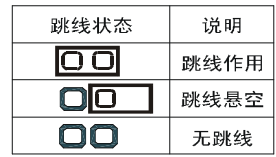

 $2 \overline{a}$ 

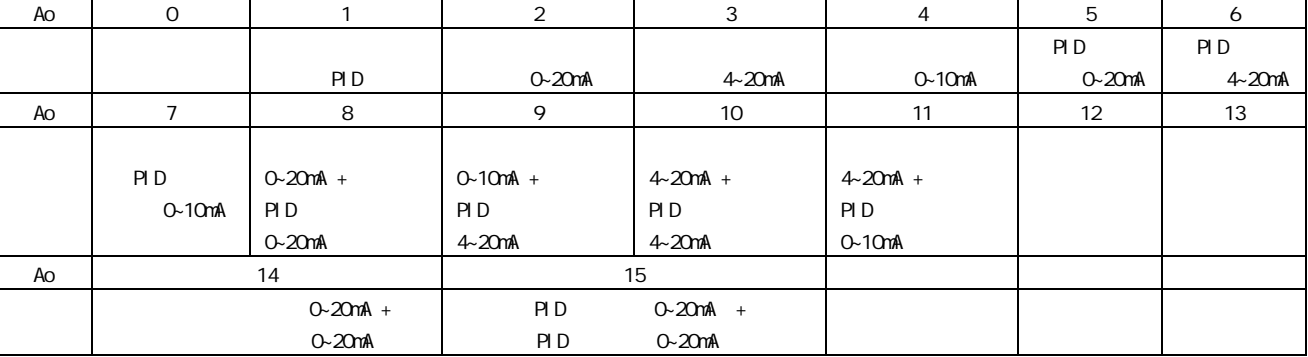

 $3 \text{ }$ 

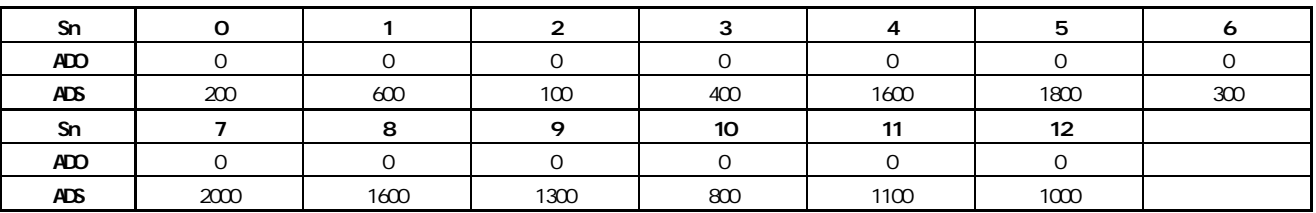